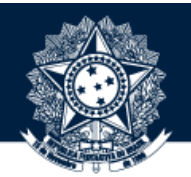

#### BASE DE CONHECIMENTO DA CGU

#### PASSO A PASSO PARA EXPORTAR COLEÇÃO

**Coordenação-Geral de Integração e Desenvolvimento Institucional (CODIN/DIPLAD)**

outubro/2019

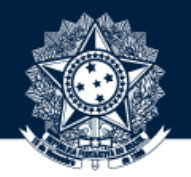

1 OBTENHA PERMISSÃO PARA EXPORTAR COLEÇÃO NA BASE DE CONHECIMENTO

Para isso, solicite a seu dirigente que encaminhe um e-mail à [diplad.codin@cgu.gov.br](mailto:diplad.codin@cgu.gov.br) (*com o nome completo do usuário, e-mail institucional e ramal*) autorizando o perfil de administrador.

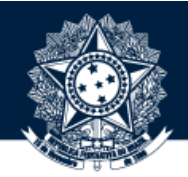

AO OBTER PERMISSÃO PARA EXPORTAR COLEÇÃO, ACESSE A BASE POR MEIO DO ENDEREÇO HTTPS://BASEDECONHECIMENTO.CGU.GOV.BR/OU PELAINTRACGUNABARRADEMENUS

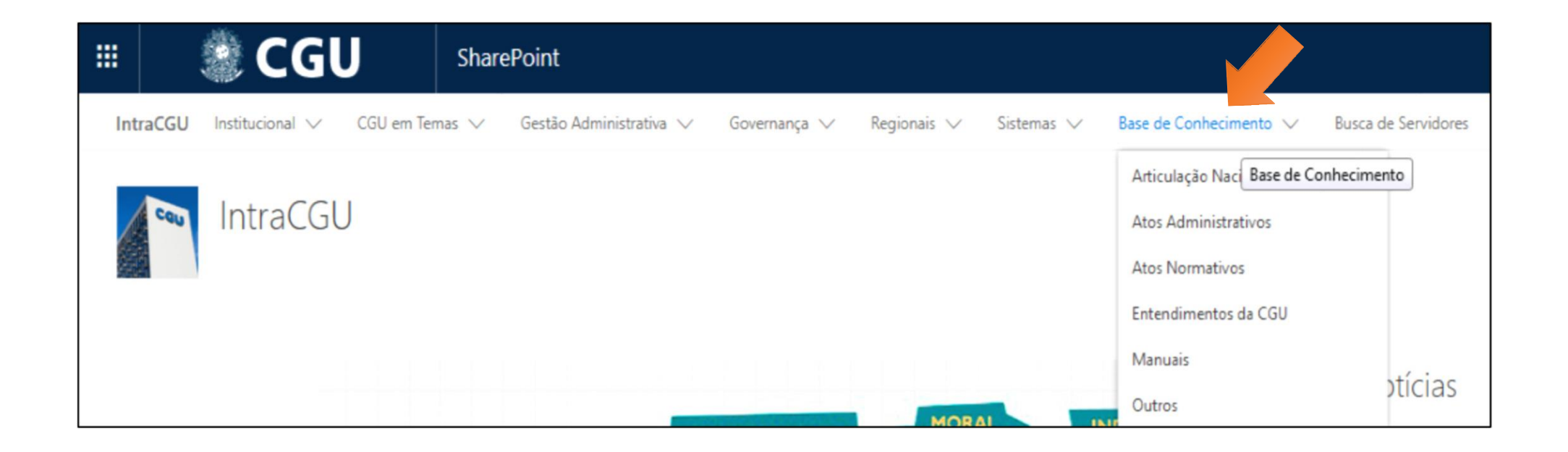

#### CLIQUE EM "MEU ESPAÇO" NO CANTO SUPERIOR DIREITO

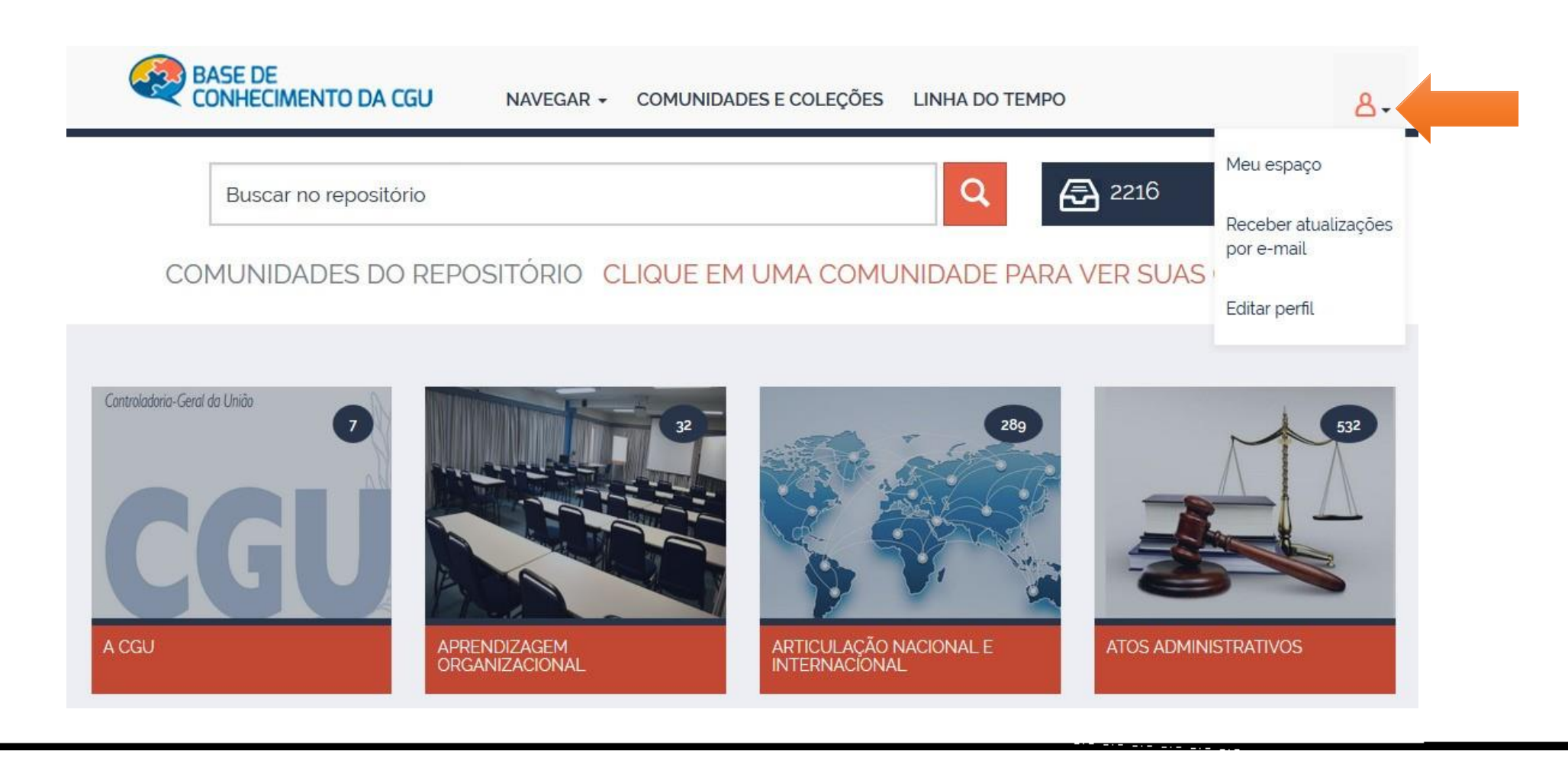

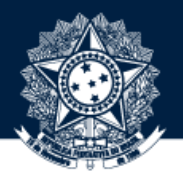

A DIGITE O USUÁRIO E A SENHA DE REDE PARA ACESSAR A COLEÇÃO A SER EXPORTADA

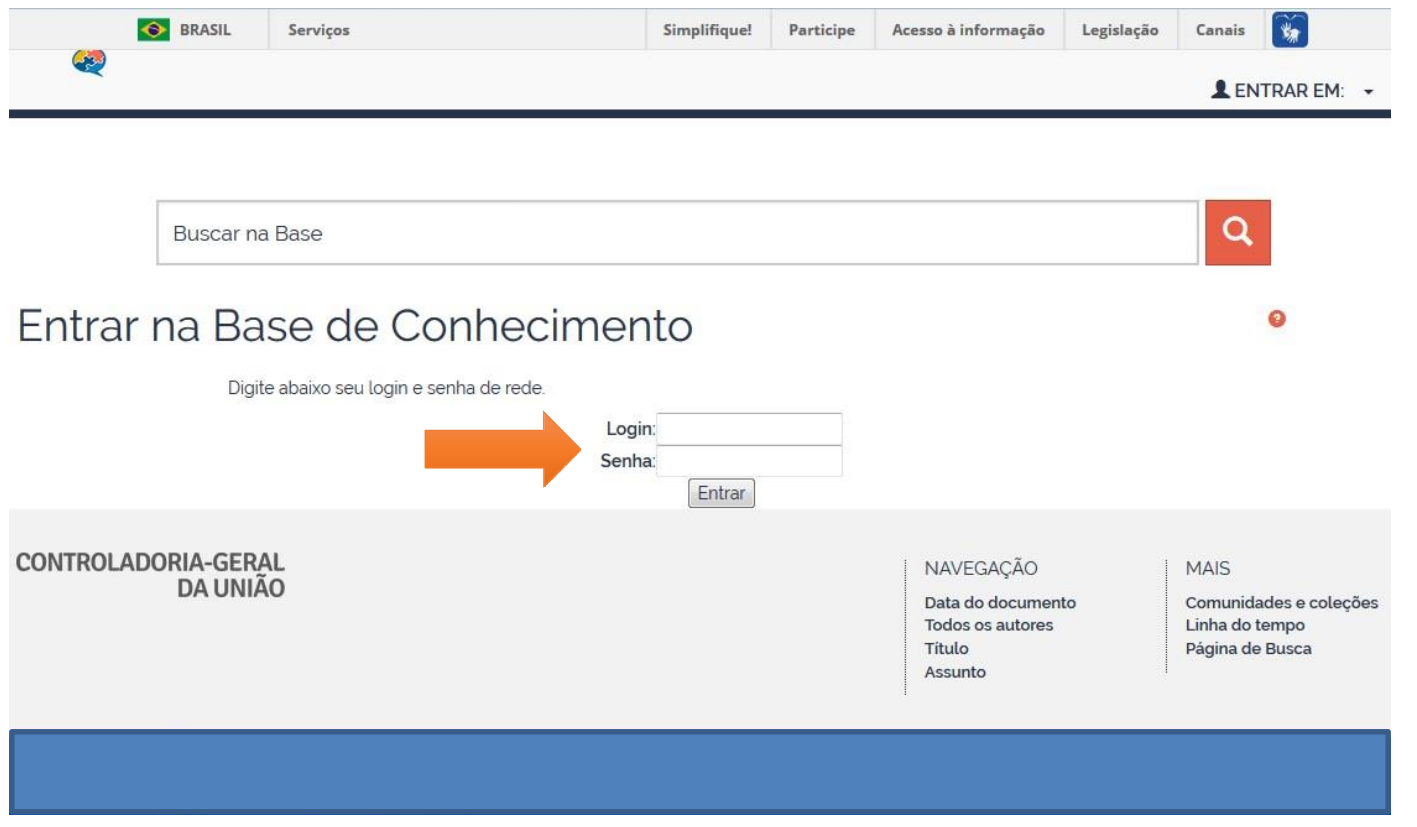

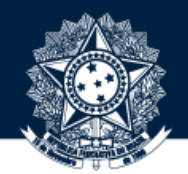

ACESSE A COLEÇÃO A SER EXPORTADA NAVEGANDO PELAS COMUNIDADES E COLEÇÕES

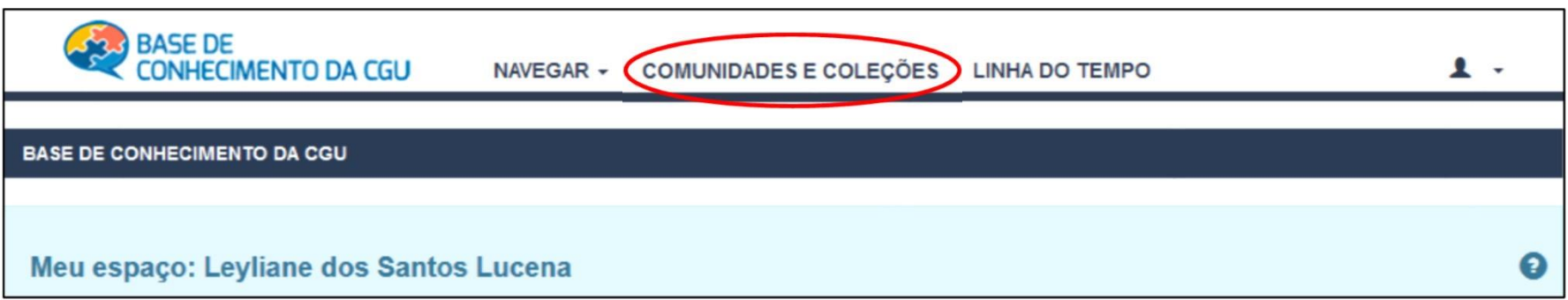

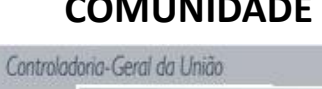

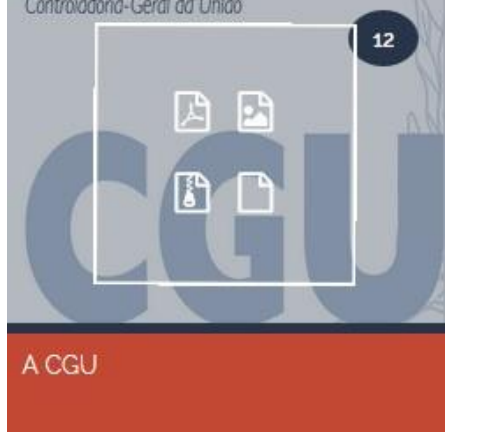

#### **COMUNIDADE SUBCOMUNIDADE COLEÇÃO**

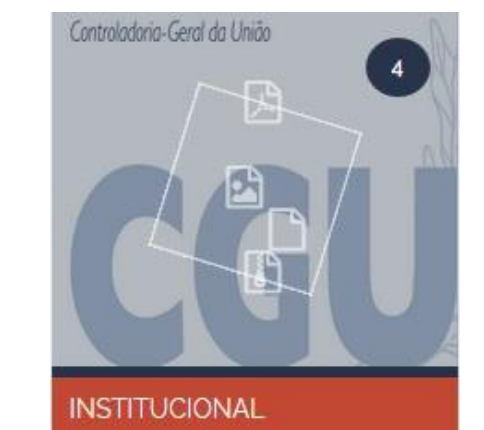

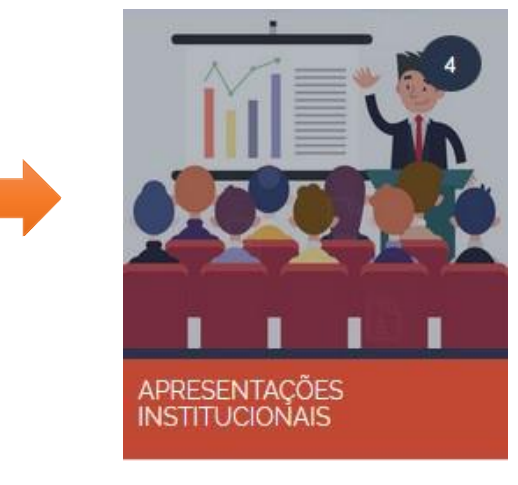

NA PÁGINA DA COLEÇÃO, CLIQUE EM "EXPORTAR COLEÇÃO"

#### BASE DE CONHECIMENTO DA CGU / A CGU / INSTITUCIONAL

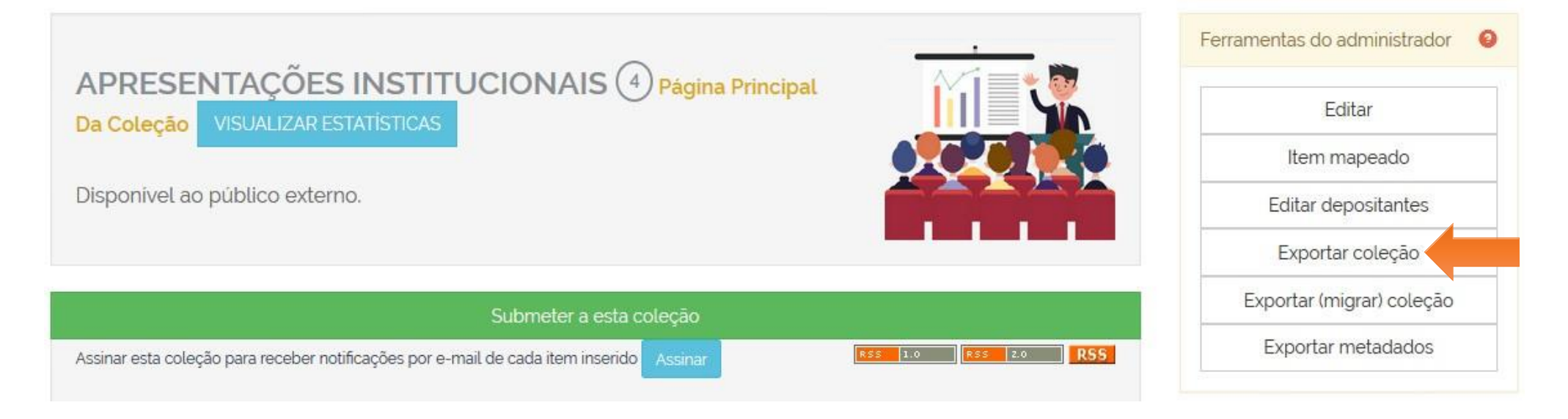

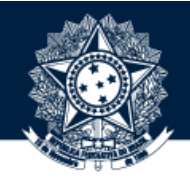

#### VOLTE PARA A PÁGINA "MEU ESPAÇO", LOCALIZE A EXPORTAÇÃO EM "RECURSOS EXPORTADOS" E FAÇA DOWNLOAD DO ARQUIVO

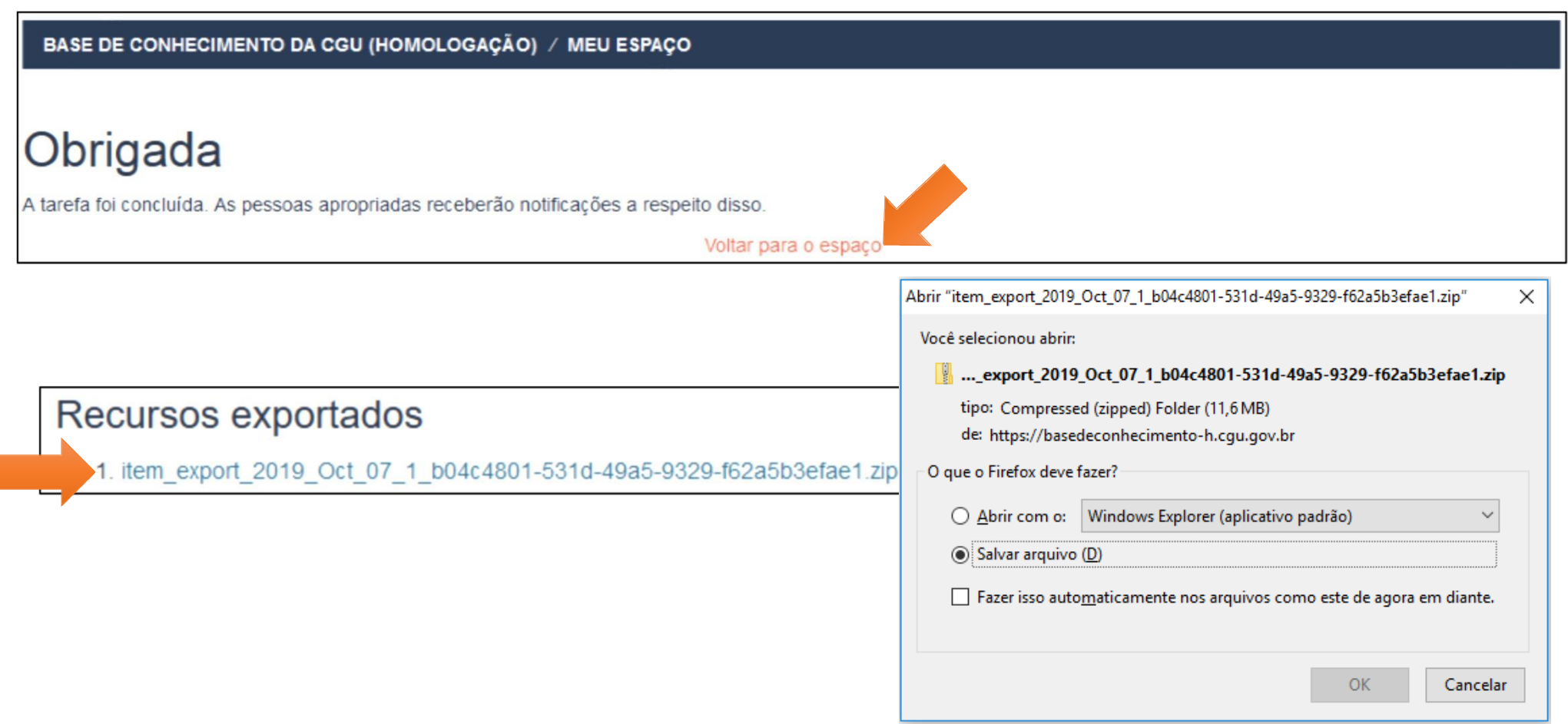

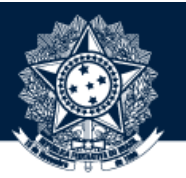

VOCÊ TAMBÉM RECEBERÁ O LINK DA EXPORTAÇÃO POR E-MAIL

seg 07/10/2019 16:43

Base de conhecimento da CGU - Homologação <basedeconhecimento-h@cgu.gov.br>

DSpace - Item export requested is ready for download

O Leyliane dos Santos Lucena Para

**BD** 

The item export you requested from the repository is now ready for download.

You may download the compressed file using the following link: https://basedeconhecimento-h.cgu.gov.br/exportdownload/item export 2019 Oct 07 1 b04c4801-531d-49a5-9329-f62a5b3efae1.zip

This file will remain available for at least 48 hours.

The DSpace Team

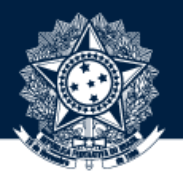

VOLTE À PÁGINA DA COLEÇÃO E CLIQUE EM "EDITAR"

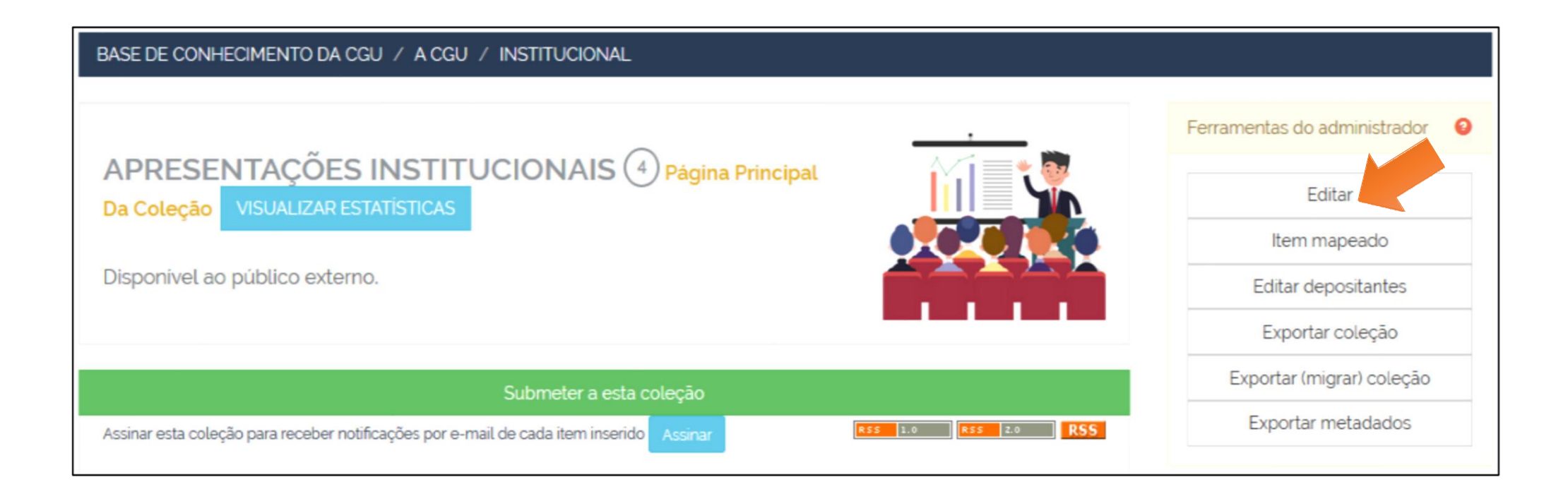

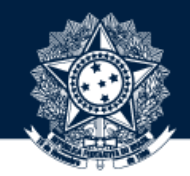

AO SER DIRECIONADO PARA A PÁGINA DE EDIÇÃO, CLIQUE NO BOTÃO "EXCLUIR ESTA COLEÇÃO" E DEPOIS CLIQUE EM "EXCLUIR"

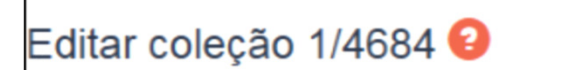

Excluir esta coleção.

#### Deletar coleção: 312a6c0d-723f-47ef-9749-5db6684f6c3b Você tem certeza que a coleção Apresentações Institucionais deve ser excluída? Ao deletar a coleção você também excluirá · Todos os itens e depósitos incompletos destas coleções que não estão contidos em outras coleções; · O conteúdo destes itens: · Todas as políticas de autorização associadas. **Excluir** Cancelar

-----------------

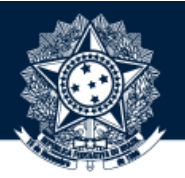

VOLTE À PÁGINA "MEU ESPAÇO" E CLIQUE EM "ADMINISTRADOR"

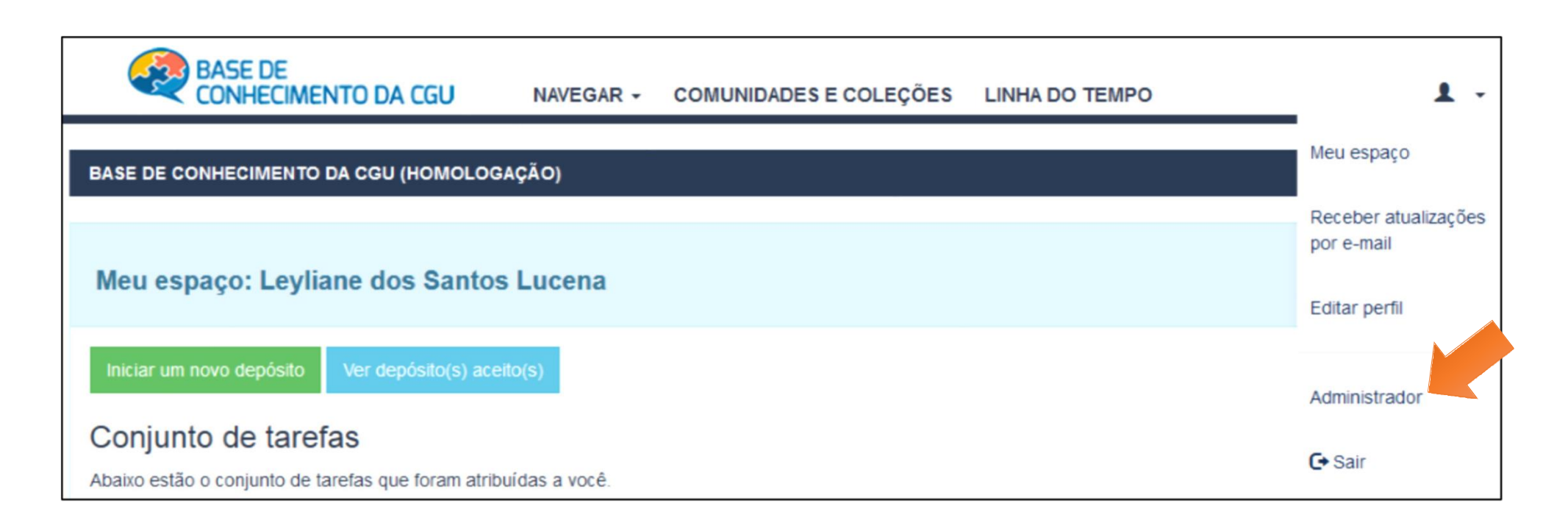

NO MENU CONTEÚDO, CIQUE NA OPÇÃO "IMPORTAÇÃO EM LOTE"

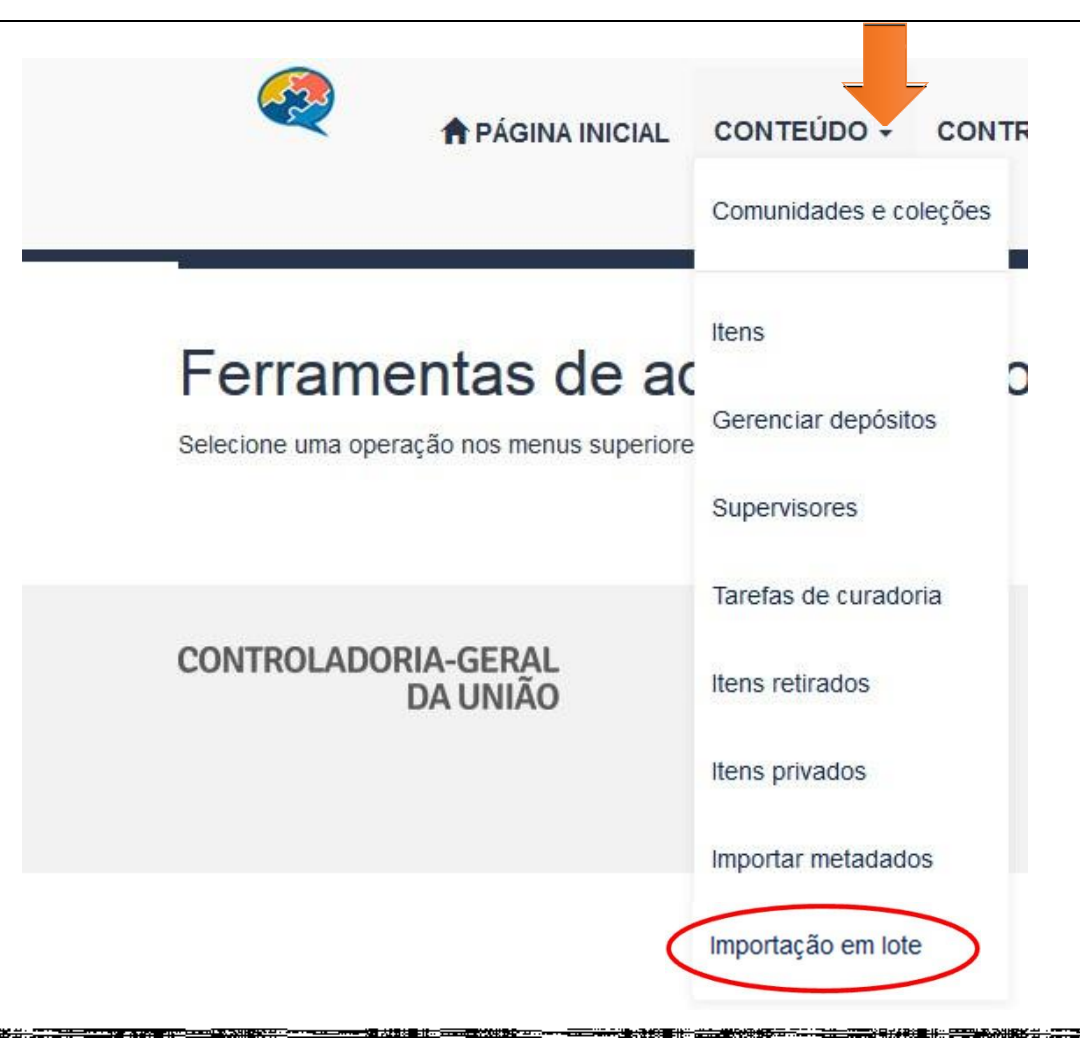

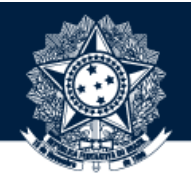

13CLIQUE NO BOTÃO "SELECIONAR ARQUIVO" PARA FAZER <sup>O</sup> UPLOAD DA EXPORTAÇÃO, DEPOIS SELECIONE <sup>A</sup> COLEÇÃO PARA ONDE DESEJA EXPORTAR OS ITENS E, POR FIM, CLIQUE NO BOTÃO "CARREGAR"

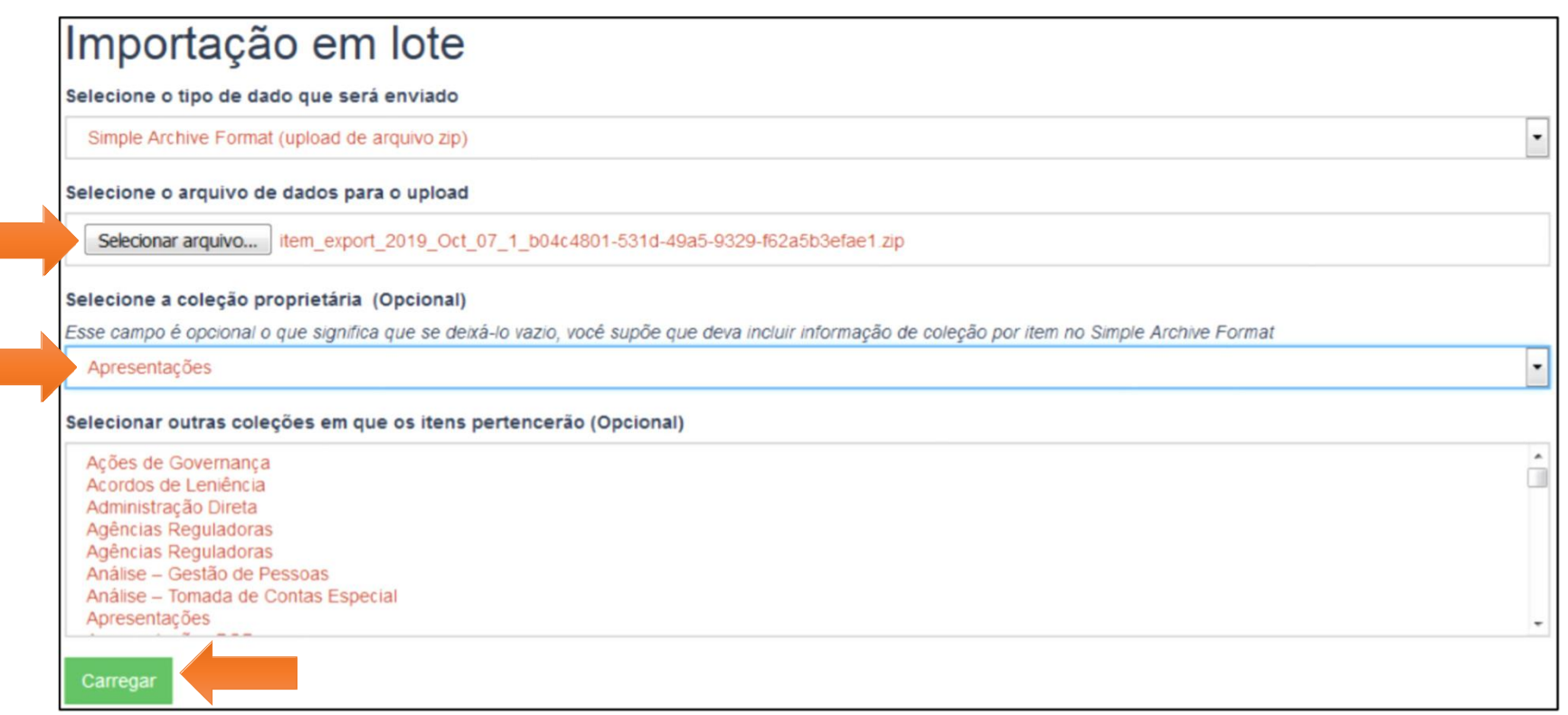

**ATENÇÃO: CASO A COLEÇÃO QUE RECEBERÁ A EXPORTAÇÃO NÃO EXISTA, SERÁ NECESSÁRIO CRIÁ-LA ANTES DE EXECUTAR TAL PROCEDIMENTO.**

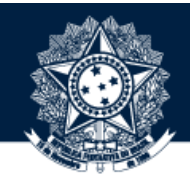

#### AGUARDE O RECEBIMENTO DO E-MAIL QUE INFORMA A CONCLUSÃO DO PROCEDIMENTO E, EM SEGUIDA, ACESSE A PÁGINA "MEU ESPACO"

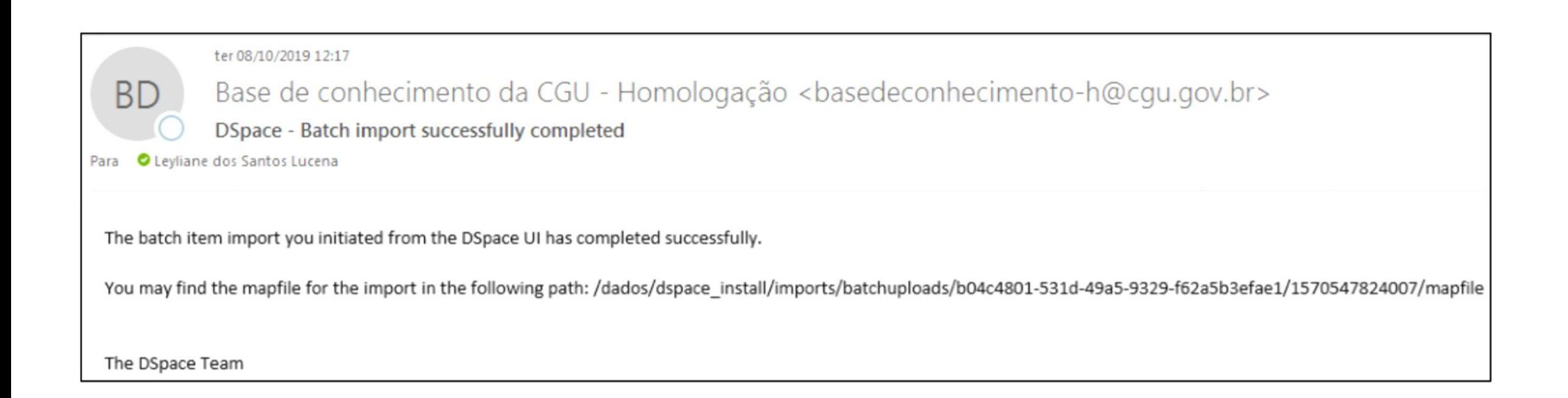

والوالو الوالية الجالح

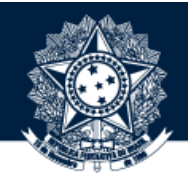

NA PÁGINA "MEU ESPAÇO", ONDE FICAM SUAS "IMPORTAÇÕES EM LOTE", CONFIRA SE O PROCEDIMENTO FOI CONCLUÍDO

#### OSUCESSO E SE TODOS OS ITENS QUE ESTAVAM NA COLEÇÃO ANTERIOR FORAM EXPORTADOS PARA A COLEÇÃO ATUAL

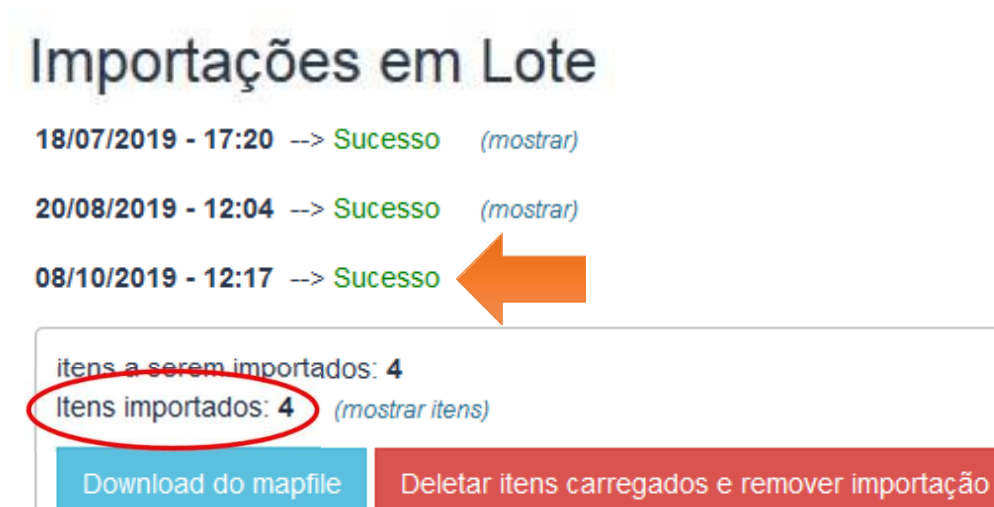

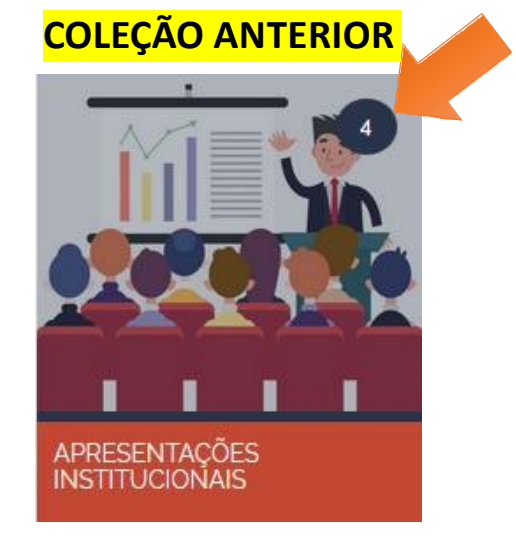

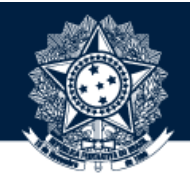

40 EXPANDIR A OPÇÃO "MOSTRAR ITENS", É POSSÍVEL ACESSAR OS OBJETOS E CONFIRMAR SE FORAM MIGRADOS PARA A

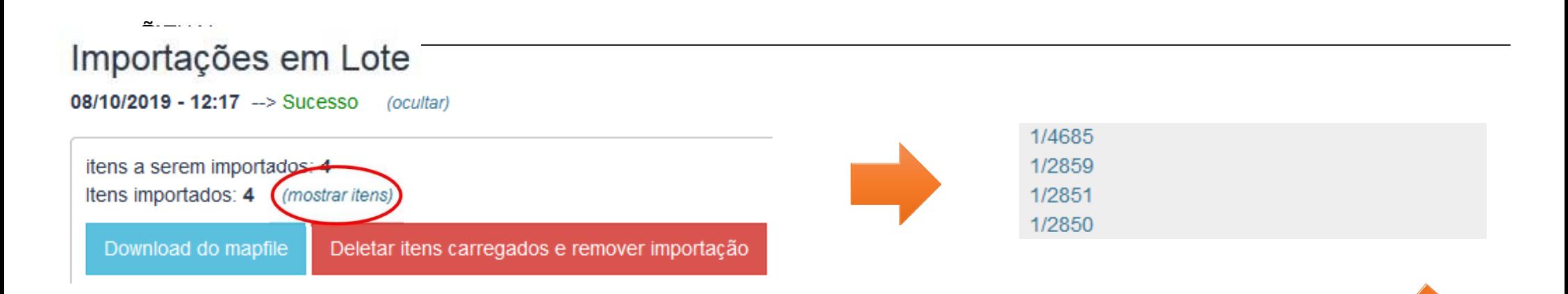

#### BASE DE CONHECIMENTO DA CGU (HOMOLOGAÇÃO) / GOVERNANÇA / GESTÃO DE PROJETOS / APRESENTAÇÕES

Use este identificador para citar ou linkar para este item: https://basedeconhecimento-h.cgu.gov.br/handle/1/4685

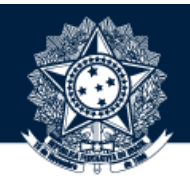

**Sugestões ou dúvidas:** [diplad.codin@cgu.gov.br](mailto:diplad.codin@cgu.gov.br)

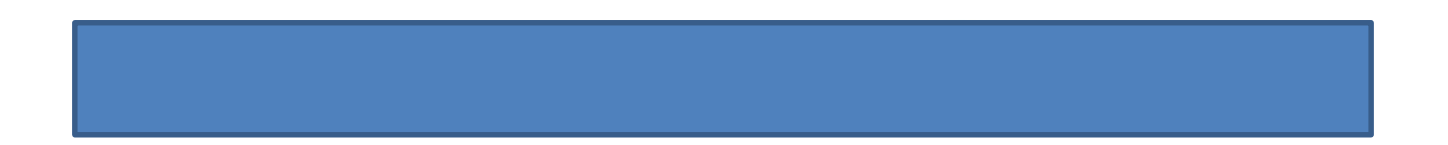

**在这里的人的人都是不是一个人的人,他们的人们的人们的人,他们的人们的人们的人,他们也不能在这里的人们的人**,但是他们的人,我们就是一个人都是

--------

<u> The Community of the Community of the Community of the Community of the Community of the Community of the Community of the Community of the Community of the Community of the Community of the Community of the Community of</u>